## **To create an IKE policy by using the Cisco IOS command line**

At the Cisco IOS device's command prompt, type the following commands, starting in global configuration mode, in the order shown:

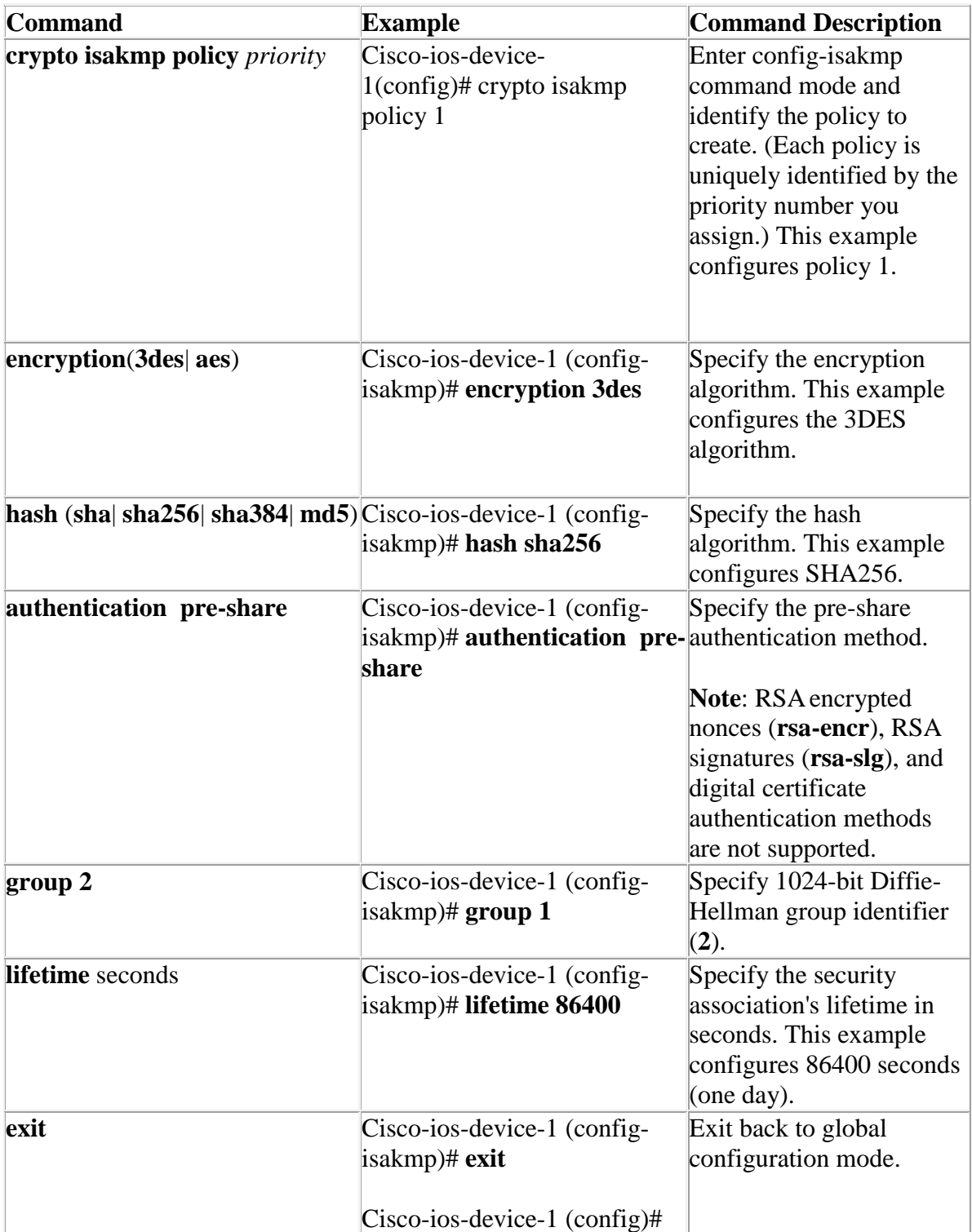